# Package 'SIMPLE.REGRESSION'

July 14, 2024

Type Package

Title OLS, Moderated, Logistic, and Count Regressions Made Simple

Version 0.1.9

Date 2024-07-14

Author Brian P. O'Connor

Maintainer Brian P. O'Connor <br ian.oconnor@ubc.ca>

Description Provides SPSS- and SAS-like output for least squares multiple regression, logistic regression, and Poisson regression. Detailed output is also provided for OLS moderated regression, interaction plots, and Johnson-Neyman regions of significance. The output includes standardized coefficients, partial and semi-partial correlations, collinearity diagnostics, plots of residuals, and detailed information about simple slopes for interactions. There are numerous options for model plots, including plots of interactions for both lm and lme models.

Imports graphics, stats, utils, nlme, MASS

Depends  $R$  ( $>= 2.10$ )

LazyLoad yes

LazyData yes

License GPL  $(>= 2)$ 

NeedsCompilation no

Repository CRAN

Date/Publication 2024-07-14 15:20:10 UTC

## **Contents**

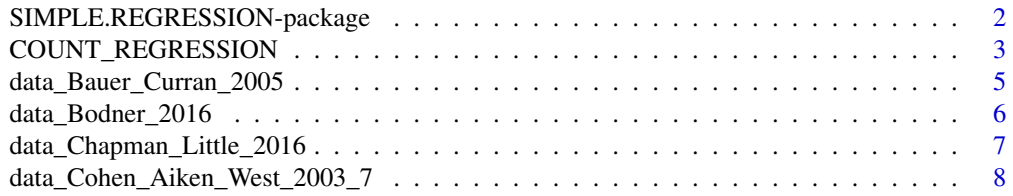

<span id="page-1-0"></span>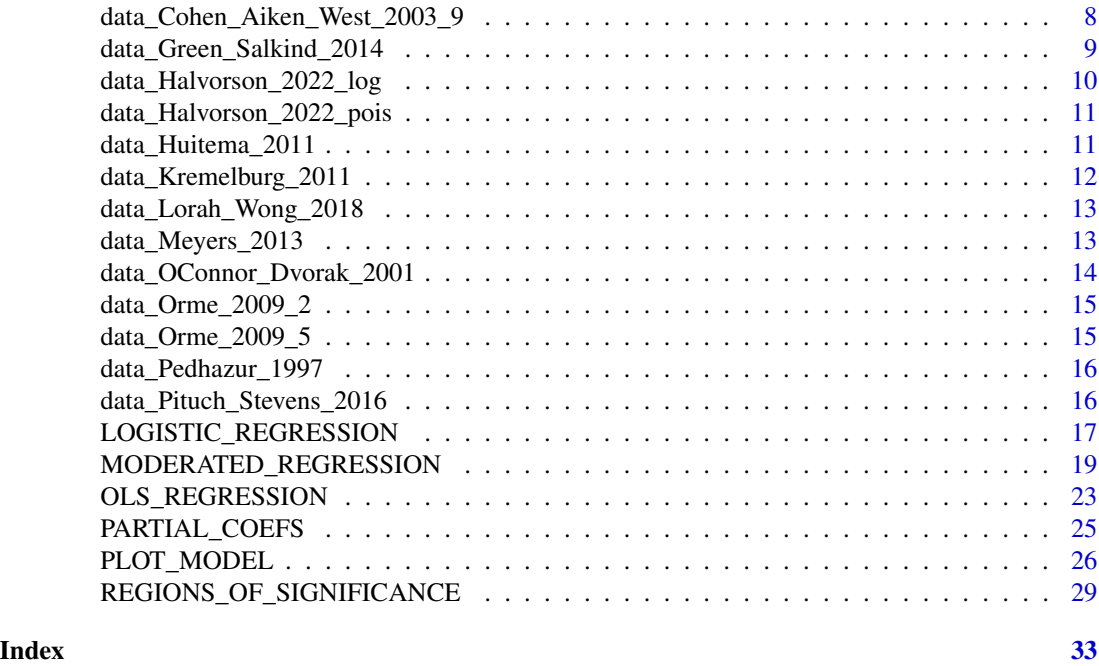

SIMPLE.REGRESSION-package

*SIMPLE.REGRESSION*

#### Description

Provides SPSS- and SAS-like output for least squares multiple regression, logistic regression, and Poisson regression. Detailed output is also provided for OLS moderated regression, interaction plots, and Johnson-Neyman regions of significance. The output includes standardized coefficients, partial and semi-partial correlations, collinearity diagnostics, plots of residuals, and detailed information about simple slopes for interactions. There are numerous options for model plots.

The REGIONS\_OF\_SIGNIFICANCE function also provides Johnson-Neyman regions of significance and plots of interactions for both lm and lme models (lme models are from the nlme package).

#### References

Bauer, D. J., & Curran, P. J. (2005). Probing interactions in fixed and multilevel regression: Inferential and graphical techniques. *Multivariate Behavioral Research, 40(3),* 373-400.

Cohen, J., Cohen, P., West, S. G., & Aiken, L. S. (2003). *Applied multiple regression/correlation analysis for the behavioral sciences* (3rd ed.). Lawrence Erlbaum Associates.

Darlington, R. B., & Hayes, A. F. (2017). *Regression analysis and linear models: Concepts, applications, and implementation.* Guilford Press.

<span id="page-2-0"></span>Dunn, P. K., & Smyth, G. K. (2018). *Generalized linear models with examples in R.* Springer.

Hayes, A. F. (2018a). *Introduction to mediation, moderation, and conditional process analysis: A regression-based approach* (2nd ed.). Guilford Press.

Huitema, B. (2011). *The analysis of covariance and alternatives: Statistical methods for experiments, quasi-experiments, and single-case studies.* John Wiley & Sons.

Johnson, P. O., & Fey, L. C. (1950). The Johnson-Neyman technique, its theory, and application. *Psychometrika, 15,* 349-367.

Lorah, J. A. & Wong, Y. J. (2018). Contemporary applications of moderation analysis in counseling psychology. *Counseling Psychology, 65(5),* 629-640.

Orme, J. G., & Combs-Orme, T. (2009). *Multiple regression with discrete dependent variables.* Oxford University Press.

Pedhazur, E. J. (1997). *Multiple regression in behavioral research: Explanation and prediction.* (3rd ed.). Wadsworth Thomson Learning.

COUNT\_REGRESSION *Count data regression*

## Description

Provides SPSS- and SAS-like output for count data regression, including Poisson, quasi-Poisson, and negative binomial models. The output includes model summaries, classification tables, omnibus tests of the model coefficients, overdispersion tests, model effect sizes, the model coefficients, correlation matrix for the model coefficients, collinearity statistics, and casewise regression diagnostics.

#### Usage

```
COUNT_REGRESSION(data, DV, forced = NULL, hierarchical = NULL,
                 family = 'poisson',
                 offset = NULL,
                 plot_type = 'residuals',
                 verbose = TRUE )
```
#### Arguments

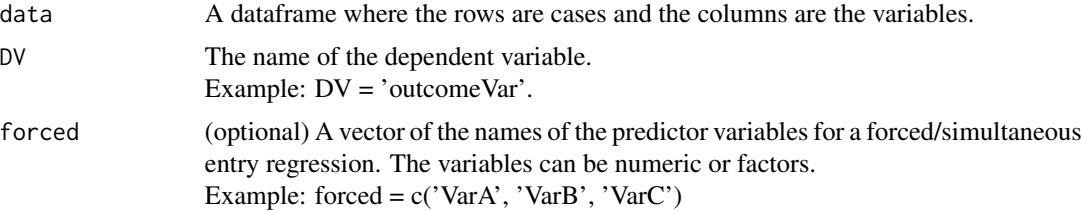

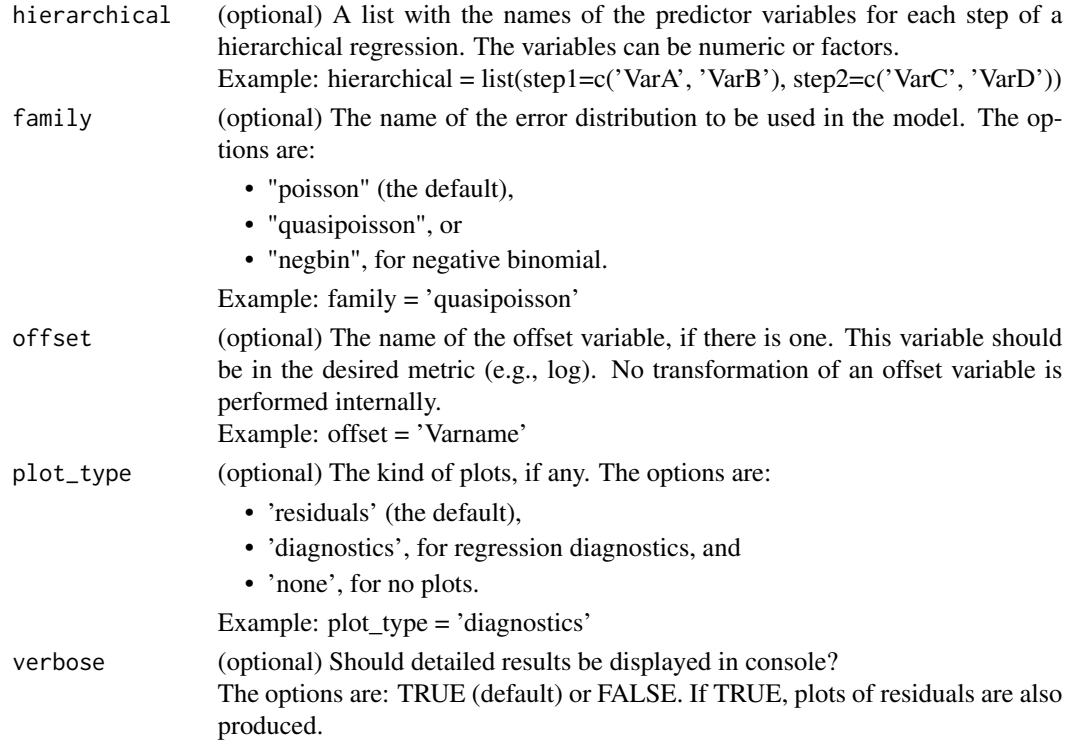

## Details

This function uses the glm function from the stats package, and the negative.binomial function from the MASS package, and supplements the output with additional statistics and in formats that resembles SPSS and SAS output. The predictor variables can be numeric or factors.

Predicted values for this model, for selected levels of the predictor variables, can be produced and plotted using the PLOT\_MODEL funtion in this package.

Good sources for interpreting count data regression residuals and diagnostics plots:

- [rpubs.com/benhorvath](https://rpubs.com/benhorvath/glm_diagnostics)
- [library.virginia.edu](https://library.virginia.edu/data/articles/understanding-deviance-residuals)
- [online.stat.psu.edu](https://online.stat.psu.edu/stat462/node/207/)

## Value

An object of class "COUNT\_REGRESSION". The object is a list containing the following possible components:

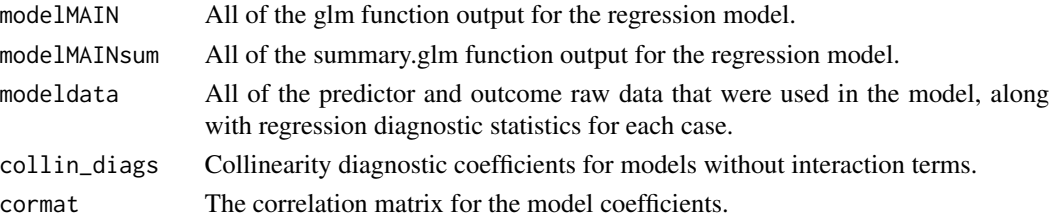

#### <span id="page-4-0"></span>Author(s)

Brian P. O'Connor

#### References

Atkins, D. C., & Gallop, R. J. (2007). Rethinking how family researchers model infrequent outcomes: A tutorial on count regression and zero-inflated models. *Journal of Family Psychology, 21(4),* 726-735.

Beaujean, A. A., & Grant, M. B. (2019). Tutorial on using regression models with count outcomes using R. *Practical Assessment, Research, and Evaluation: Vol. 21, Article 2.*

Coxe, S., West, S.G., & Aiken, L.S. (2009). The analysis of count data: A gentle introduction to Poisson regression and its alternatives. *Journal of Personality Assessment, 91,* 121-136.

Dunn, P. K., & Smyth, G. K. (2018). *Generalized linear models with examples in R.* Springer.

Hardin, J. W., & Hilbe, J. M. (2007). *Generalized linear models and extensions.* Stata Press.

Orme, J. G., & Combs-Orme, T. (2009). *Multiple regression with discrete dependent variables.* Oxford University Press.

Rindskopf, D. (2023). Generalized linear models. In H. Cooper, M. N. Coutanche, L. M. Mc-Mullen, A. T. Panter, D. Rindskopf, & K. J. Sher (Eds.), *APA handbook of research methods in psychology: Data analysis and research publication,* (2nd ed., pp. 201-218). American Psychological Association.

#### Examples

```
COUNT_REGRESSION(data=data_Kremelburg_2011, DV='OVRJOYED',
                 forced=c('AGE','EDUC','REALRINC','SEX_factor'))
# negative binomial regression
COUNT_REGRESSION(data=data_Kremelburg_2011, DV='HURTATWK',
                 forced=c('AGE','EDUC','REALRINC','SEX_factor'),
                 family = 'negbin',
                 plot_type = 'diagnostics')
# with an offset variable
COUNT_REGRESSION(data=data_Orme_2009_5, DV='NumberAdopted', forced=c('Married'),
                 offset='lnYearsFostered')
```
data\_Bauer\_Curran\_2005

*data\_Bauer\_Curran\_2005*

#### <span id="page-5-0"></span>Description

Multilevel moderated regression data from Bauer and Curran (2005).

#### Usage

data(data\_Bauer\_Curran\_2005)

## Source

Bauer, D. J., & Curran, P. J. (2005). Probing interactions in fixed and multilevel regression: Inferential and graphical techniques. *Multivariate Behavioral Research, 40(3),* 373-400.

#### Examples

```
head(data_Bauer_Curran_2005)
HSBmod <-nlme::lme(MathAch ~ Sector + CSES + CSES:Sector,
                   data = data_Bauer_Curran_2005,
                   random = -1 + CSES| School, method = "ML")summary(HSBmod)
REGIONS_OF_SIGNIFICANCE(model=HSBmod,
                        plot_title='Johnson-Neyman Regions of Significance',
                        Xaxis_label='Child SES',
                        Yaxis_label='Slopes of School Sector on Math achievement')
```
data\_Bodner\_2016 *data\_Bodner\_2016*

#### Description

Moderated regression data used by Bodner (2016) to illustrate the tumble graphs method of plotting interactions. The data were also used by Bauer and Curran (2005).

#### Usage

```
data(data_Bodner_2016)
```
#### Source

Bodner, T. E. (2016). Tumble Graphs: Avoiding misleading end point extrapolation when graphing interactions from a moderated multiple regression analysis. *Journal of Educational and Behavioral Statistics, 41(6),* 593-604.

Bauer, D. J., & Curran, P. J. (2005). Probing interactions in fixed and multilevel regression: Inferential and graphical techniques. *Multivariate Behavioral Research, 40(3),* 373-400.

#### <span id="page-6-0"></span>Examples

head(data\_Bodner\_2016)

```
# replicates p 599 of Bodner (2016)
MODERATED_REGRESSION(data=data_Bodner_2016, DV='math90',
                     IV='Anti90', IV_range='tumble',
                     MOD='Hyper90', MOD_levels='quantiles',
                     quantiles_IV=c(.1, .9), quantiles_MOD=c(.25, .5, .75),
                     COVARS=c('age90month','female','grade90','minority'),
                     center = FALSE,
                     plot_type = 'interaction')
```
data\_Chapman\_Little\_2016 *data\_Chapman\_Little\_2016*

## Description

Moderated regression data from Chapman and Little (2016).

#### Usage

```
data(data_Chapman_Little_2016)
```
## Source

Chapman, D. A., & Little, B. (2016). Climate change and disasters: How framing affects justifications for giving or withholding aid to disaster victims. *Social Psychological and Personality Science, 7,* 13-20.

```
head(data_Chapman_Little_2016)
```

```
# the data used by Hayes (2018, Introduction to Mediation, Moderation, and
# Conditional Process Analysis: A Regression-Based Approach), replicating p. 239
MODERATED_REGRESSION(data=data_Chapman_Little_2016, DV='justify',
                    IV='frame', IV_range='tumble',
                    MOD='skeptic', MOD_levels='AikenWest',
                     quantiles_IV=c(.1, .9), quantiles_MOD=c(.25, .5, .75),
                     center = FALSE,
                     plot_type = 'regions')
```
<span id="page-7-0"></span>data\_Cohen\_Aiken\_West\_2003\_7

*data\_Cohen\_Aiken\_West\_2003\_7*

#### Description

Moderated regression data for a continuous predictor and a continuous moderator from Cohen, Cohen, West, & Aiken (2003, Chapter 7).

#### Usage

```
data(data_Cohen_Aiken_West_2003_7)
```
## Source

Cohen, J., Cohen, P., West, S. G., & Aiken, L. S. (2003). *Applied multiple regression/correlation analysis for the behavioral sciences* (3rd ed.). Lawrence Erlbaum Associates.

#### Examples

```
head(data_Cohen_Aiken_West_2003_7)
```

```
# replicates p 276 of Chapter 7 of Cohen, Cohen, West, & Aiken (2003)
MODERATED_REGRESSION(data=data_Cohen_Aiken_West_2003_7, DV='yendu',
                     IV='xage', IV_range='tumble',
                     MOD='zexer', MOD_levels='AikenWest',
                     quantiles_IV=c(.1, .9), quantiles_MOD=c(.25, .5, .75),
                     center = TRUE,
                     plot_type = 'regions')
```
data\_Cohen\_Aiken\_West\_2003\_9 *data\_Cohen\_Aiken\_West\_2003\_9*

## **Description**

Moderated regression data for a continuous predictor and a categorical moderator from Cohen, Cohen, West, & Aiken (2003, Chapter 9).

#### Usage

```
data(data_Cohen_Aiken_West_2003_9)
```
#### Source

Cohen, J., Cohen, P., West, S. G., & Aiken, L. S. (2003). *Applied multiple regression/correlation analysis for the behavioral sciences* (3rd ed.). Lawrence Erlbaum Associates.

## <span id="page-8-0"></span>Examples

```
head(data_Cohen_Aiken_West_2003_9)
```

```
# replicates p 376 of Chapter 9 of Cohen, Cohen, West, & Aiken (2003)
MODERATED_REGRESSION(data=data_Cohen_Aiken_West_2003_9, DV='SALARY',
                     IV='PUB', IV_range='tumble',
                     MOD='DEPART_f', MOD_type = 'factor', MOD_levels='AikenWest',
                     quantiles_IV=c(.1, .9), quantiles_MOD=c(.25, .5, .75),
                     center = TRUE,
                     plot_type = 'regions')
```
data\_Green\_Salkind\_2014 *data\_Green\_Salkind\_2014*

## Description

Mutiple regression data from Green and Salkind (2018).

#### Usage

data(data\_Green\_Salkind\_2014)

#### Source

Green, S. B., & Salkind, N. J. (2014). Lesson 34: Multiple linear regression (pp. 257-269). In, *Using SPSS for Windows and Macintosh: Analyzing and understanding data.* New York, NY: Pearson.

```
head(data_Green_Salkind_2014)
# forced (simultaneous) entry; replicating the output on p. 263
OLS_REGRESSION(data=data_Green_Salkind_2014, DV='injury',
               forced=c('quads','gluts','abdoms','arms','grip'))
# hierarchical entry; replicating the output on p. 265-266
OLS_REGRESSION(data=data_Green_Salkind_2014, DV='injury',
               hierarchical = list( step1=c('quads','gluts','abdoms'),
                                    step2=c('arms','grip')) )
```
<span id="page-9-0"></span>data\_Halvorson\_2022\_log

*data\_Halvorson\_2022\_log*

## Description

Logistic regression data from Halvorson et al. (2022, p. 291).

## Usage

data(data\_Halvorson\_2022\_log)

### Source

Halvorson, M. A., McCabe, C. J., Kim, D. S., Cao, X., & King, K. M. (2022). Making sense of some odd ratios: A tutorial and improvements to present practices in reporting and visualizing quantities of interest for binary and count outcome models. *Psychology of Addictive Behaviors, 36(3),* 284-295.

```
head(data_Halvorson_2022_log)
```

```
log_Halvorson <-
 LOGISTIC_REGRESSION(data=data_Halvorson_2022_log, DV='Y', forced=c('x1','x2'),
                     plot_type = 'diagnostics')
# high & low values for x2
x2_high <- mean(data_Halvorson_2022_log$x1) + sd(data_Halvorson_2022_log$x1)
x2_low <- mean(data_Halvorson_2022_log$x1) - sd(data_Halvorson_2022_log$x1)
PLOT_MODEL(model = log_Halvorson,
          IV_focal_1 = 'x1',IV_focal_2 = 'x2', IV_focal_2_value = c(x2_low, x2_high),bootstrap=FALSE, N_sims=1000, CI_level=95,
          ylim = c(0, 1),xlab = 'x1',ylab = 'Expected Probability',
          title = 'Probability of Y by x1 and x2 for Simulated Data Example')
```
<span id="page-10-0"></span>data\_Halvorson\_2022\_pois

*data\_Halvorson\_2022\_pois*

#### **Description**

Poisson regression data from Halvorson et al. (2022, p. 293).

#### Usage

```
data(data_Halvorson_2022_pois)
```
#### Source

Halvorson, M. A., McCabe, C. J., Kim, D. S., Cao, X., & King, K. M. (2022). Making sense of some odd ratios: A tutorial and improvements to present practices in reporting and visualizing quantities of interest for binary and count outcome models. *Psychology of Addictive Behaviors, 36(3),* 284-295.

#### Examples

```
head(data_Halvorson_2022_pois)
```

```
# replicating Table 3, p 293
pois_Halvorson <-
 COUNT_REGRESSION(data=data_Halvorson_2022_pois, DV='Neg_OH_conseqs',
        forced=c('Gender_factor','Positive_Urgency_new','Planning','Sensation_seeking'),
        plot_type = 'diagnostics')
# replicating Figure 4, p 294
PLOT_MODEL(model = pois_Halvorson,
           IV_focal_1 = 'Positive_Urgency_new',
           IV_focal_2 = 'Gender_factor',
           bootstrap=FALSE, N_sims=1000, CI_level=95,
           ylim = c(0, 20),
           xlab = 'Positive Urgency',
           ylab = 'Expected Count of Alcohol Consequences',
        title = 'Expected Count of Alcohol Consequences by Positive Urgency and Gender')
```
data\_Huitema\_2011 *data\_Huitema\_2011*

#### **Description**

Moderated regression data for a continuous predictor and a dichotomous moderator from Huitema (2011, p. 253).

#### <span id="page-11-0"></span>Usage

data(data\_Huitema\_2011)

#### Source

Huitema, B. (2011). *The analysis of covariance and alternatives: Statistical methods for experiments, quasi-experiments, and single-case studies.* Hoboken, NJ: Wiley.

#### Examples

```
head(data_Huitema_2011)
```
# replicating results on p. 255 for the Johnson-Neyman technique for a categorical moderator MODERATED\_REGRESSION(data=data\_Huitema\_2011, DV='Y',

```
IV='X', IV_range='tumble',
MOD='D', MOD_type = 'factor',
center = FALSE,
plot_type = 'interaction',
JN_type = 'Huitema')
```
data\_Kremelburg\_2011 *data\_Kremelburg\_2011*

#### Description

Logistic and Poisson regression data from Kremelburg (2011).

#### Usage

```
data(data_Kremelburg_2011)
```
## Source

Kremelburg, D. (2011). Chapter 6: Logistic, ordered, multinomial, negative binomial, and Poisson regression. *Practical statistics: A quick and easy guide to IBM SPSS Statistics, STATA, and other statistical software.* Sage.

```
head(data_Kremelburg_2011)
```

```
LOGISTIC_REGRESSION(data = data_Kremelburg_2011, DV='OCCTRAIN',
                    hierarchical=list( step1=c('AGE'), step2=c('EDUC','REALRINC')) )
```

```
COUNT_REGRESSION(data=data_Kremelburg_2011, DV='OVRJOYED',
                forced=c('AGE','EDUC','REALRINC','SEX_factor'))
```
<span id="page-12-0"></span>data\_Lorah\_Wong\_2018 *data\_Lorah\_Wong\_2018*

## Description

Moderated regression data from Lorah and Wong (2018).

#### Usage

```
data(data_Lorah_Wong_2018)
```
## Source

Lorah, J. A. & Wong, Y. J. (2018). Contemporary applications of moderation analysis in counseling psychology. *Journal of Counseling Psychology, 65(5),* 629-640.

## Examples

head(data\_Lorah\_Wong\_2018)

```
model_Lorah <-
MODERATED_REGRESSION(data=data_Lorah_Wong_2018, DV='suicidal',
                     IV='burden', IV_range='tumble',
                     MOD='belong_thwarted', MOD_levels='quantiles',
                     quantiles_IV=c(.1, .9), quantiles_MOD=c(.25, .5, .75),
                     COVARS='depression', center = TRUE,
                     plot_type = 'regions')
REGIONS_OF_SIGNIFICANCE(model=model_Lorah,
                        plot_title='Johnson-Neyman Regions of Significance',
                        Xaxis_label='Thwarted Belongingness',
                        Yaxis_label='Slopes of Burdensomeness on Suicical Ideation',
                        legend_label=NULL)
```
data\_Meyers\_2013 *data\_Meyers\_2013*

## Description

Logistic regression data from Myers et al. (2013).

#### Usage

data(data\_Meyers\_2013)

#### <span id="page-13-0"></span>Source

Meyers, L. S., Gamst, G. C., & Guarino, A. J. (2013). Chapter 30: Binary logistic regression. *Performing data analysis using IBM SPSS.* Hoboken, NJ: Wiley.

#### Examples

head(data\_Meyers\_2013)

LOGISTIC\_REGRESSION(data= data\_Meyers\_2013, DV='graduated', forced= c('sex','family\_encouragement'))

data\_OConnor\_Dvorak\_2001

*data\_OConnor\_Dvorak\_2001*

#### **Description**

Moderated regression data from O'Connor and Dvorak (2001)

### Details

A data frame with scores for 131 male adolescents on resiliency, maternal harshness, and aggressive behavior. The data are from O'Connor and Dvorak (2001, p. 17) and are provided as trial moderated regression data for the MODERATED\_REGRESSION and REGIONS\_OF\_SIGNIFICANCE functions.

## References

O'Connor, B. P., & Dvorak, T. (2001). Conditional associations between parental behavior and adolescent problems: A search for personality-environment interactions. *Journal of Research in Personality, 35,* 1-26.

## Examples

head(data\_OConnor\_Dvorak\_2001)

```
mharsh_agg <-
```

```
MODERATED_REGRESSION(data=data_OConnor_Dvorak_2001, DV='Aggressive_Behavior',
                     IV='Maternal_Harshness', IV_range=c(1,7.7),
                     MOD='Resiliency',MOD_levels='AikenWest',
                     quantiles_IV=c(.1, .9), quantiles_MOD=c(.25, .5, .75),
                     center = FALSE,
                     plot_type = 'interaction',
                     DV_{range} = c(1, 6),
                     Xaxis_label='Maternal Harshness',
                     Yaxis_label='Adolescent Aggressive Behavior',
                     legend_label='Resiliency')
```
REGIONS\_OF\_SIGNIFICANCE(model=mharsh\_agg,

```
plot_title='Slopes of Maternal Harshness on Aggression by Resiliency',
Xaxis_label='Resiliency',
Yaxis_label='Slopes of Maternal Harshness on Aggressive Behavior ')
```
data\_Orme\_2009\_2 *data\_Orme\_2009\_2*

#### Description

Logistic regression data from Orme and Combs-Orme (2009), Chapter 2.

#### Usage

```
data(data_Orme_2009_2)
```
#### Source

Orme, J. G., & Combs-Orme, T. (2009). *Multiple Regression With Discrete Dependent Variables.* Oxford University Press.

#### Examples

```
LOGISTIC_REGRESSION(data = data_Orme_2009_2, DV='ContinueFostering',
                    forced= c('zResources', 'Married'))
```
data\_Orme\_2009\_5 *data\_Orme\_2009\_5*

## Description

Data for count regression from Orme and Combs-Orme (2009), Chapter 5.

#### Usage

```
data(data_Orme_2009_5)
```
#### Source

Orme, J. G., & Combs-Orme, T. (2009). *Multiple Regression With Discrete Dependent Variables.* Oxford University Press.

## Examples

COUNT\_REGRESSION(data=data\_Orme\_2009\_5, DV='NumberAdopted', forced=c('Married','zParentRole'))

<span id="page-15-0"></span>data\_Pedhazur\_1997 *data\_Pedhazur\_1997*

#### Description

Moderated regression data for a continuous predictor and a dichotomous moderator from Pedhazur (1997, p. 588).

#### Usage

```
data(data_Pedhazur_1997)
```
#### Source

Pedhazur, E. J. (1997). *Multiple regression in behavioral research: Explanation and prediction.* (3rd ed.). Fort Worth, Texas: Wadsworth Thomson Learning.

## Examples

head(data\_Pedhazur\_1997)

# replicating results on p. 594 for the Johnson-Neyman technique for a categorical moderator

```
MODERATED_REGRESSION(data=data_Pedhazur_1997, DV='Y',
```

```
IV='X', IV_range='tumble',
MOD='Directive', MOD_type = 'factor', MOD_levels='quantiles',
quantiles_IV=c(.1, .9), quantiles_MOD=c(.25, .5, .75),
center = FALSE,
plot_type = 'interaction',
JN_type = 'Pedhazur')
```
data\_Pituch\_Stevens\_2016

*data\_Pituch\_Stevens\_2016*

#### Description

Logistic regression data from Pituch and Stevens (2016), Chapter 11.

#### Usage

```
data(data_Pituch_Stevens_2016)
```
#### Source

Pituch, K. A., & Stevens, J. P. (2016). *Applied multivariate statistics for the social sciences : Analyses with SAS and IBMs SPSS,* (6th ed.). Routledge.

## <span id="page-16-0"></span>LOGISTIC\_REGRESSION 17

## Examples

LOGISTIC\_REGRESSION(data = data\_Pituch\_Stevens\_2016, DV='Health', forced= c('Treatment','Motivation'))

LOGISTIC\_REGRESSION *Logistic regression*

#### Description

Logistic regression analyses with SPSS- and SAS-like output. The output includes model summaries, classification tables, omnibus tests of model coefficients, the model coefficients, likelihood ratio tests for the predictors, overdispersion tests, model effect sizes, the correlation matrix for the model coefficients, collinearity statistics, and casewise regression diagnostics.

## Usage

```
LOGISTIC_REGRESSION(data, DV, forced = NULL, hierarchical = NULL,
                    ref_category = NULL,
                    family = 'binomial',
                    plot_type = 'residuals',
                    verbose = TRUE)
```
## Arguments

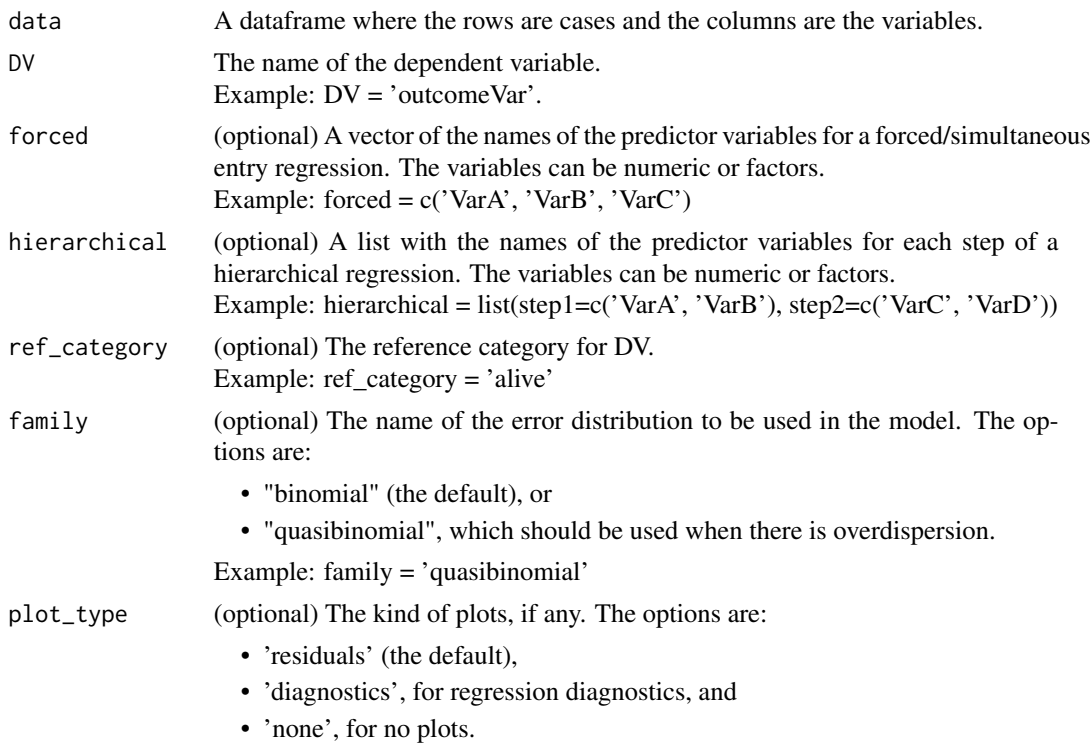

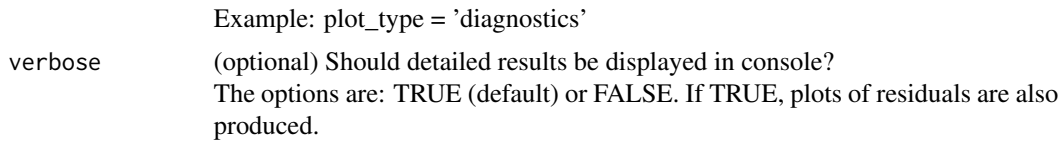

## Details

This function uses the glm function from the stats package and supplements the output with additional statistics and in formats that resembles SPSS and SAS output. The predictor variables can be numeric or factors.

Predicted values for this model, for selected levels of the predictor variables, can be produced and plotted using the PLOT\_MODEL funtion in this package.

Good sources for interpreting logistic regression residuals and diagnostics plots:

- [rpubs.com/benhorvath](https://rpubs.com/benhorvath/glm_diagnostics)
- [library.virginia.edu](https://library.virginia.edu/data/articles/understanding-deviance-residuals)
- [online.stat.psu.edu](https://online.stat.psu.edu/stat462/node/207/)

## Value

An object of class "LOGISTIC\_REGRESSION". The object is a list containing the following possible components:

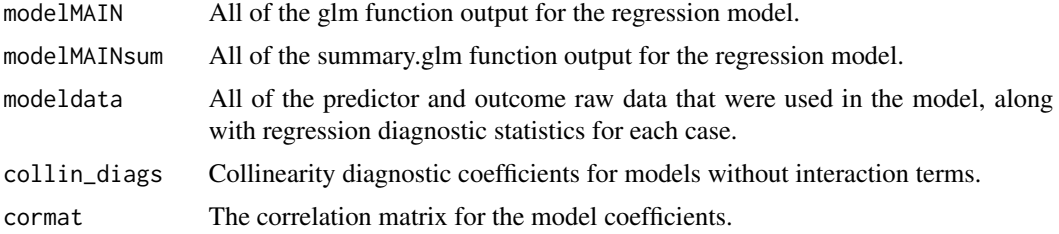

#### Author(s)

Brian P. O'Connor

## References

Dunn, P. K., & Smyth, G. K. (2018). *Generalized linear models with examples in R.* Springer.

Field, A., Miles, J., & Field, Z. (2012). *Discovering statistics using R.* Los Angeles, CA: Sage.

Hair, J. F., Black, W. C., Babin, B. J., & Anderson, R. E. (2014). *Multivariate data analysis,* (8th ed.). Lawrence Erlbaum Associates.

Hosmer, D. W., Lemeshow, S., & Sturdivant, R. X. (2013) *Applied logistic regression.* (3rd ed.). John Wiley & Sons.

Orme, J. G., & Combs-Orme, T. (2009). *Multiple regression with discrete dependent variables.*

<span id="page-18-0"></span>Oxford University Press.

Pituch, K. A., & Stevens, J. P. (2016). *Applied multivariate statistics for the social sciences: Analyses with SAS and IBM's SPSS,* (6th ed.). Routledge.

Rindskopf, D. (2023). Generalized linear models. In H. Cooper, M. N. Coutanche, L. M. Mc-Mullen, A. T. Panter, D. Rindskopf, & K. J. Sher (Eds.), *APA handbook of research methods in psychology: Data analysis and research publication,* (2nd ed., pp. 201-218). American Psychological Association.

## Examples

```
# forced (simultaneous) entry
LOGISTIC_REGRESSION(data = data_Meyers_2013, DV='graduated',
                    forced=c('sex','family_encouragement'),
                    plot_type = 'diagnostics')
# hierarchical entry, and using family = "quasibinomial"
LOGISTIC_REGRESSION(data = data_Kremelburg_2011, DV='OCCTRAIN',
                    hierarchical=list( step1=c('AGE'), step2=c('EDUC','REALRINC')),
                    family = "quasibinomial")
```
MODERATED\_REGRESSION *Moderated multiple regression*

## **Description**

Conducts moderated regression analyses for two-way interactions with extensive options for interaction plots, including Johnson-Neyman regions of significance. The output includes the Anova Table (Type III tests), standardized coefficients, partial and semi-partial correlations, collinearity statistics, casewise regression diagnostics, plots of residuals and regression diagnostics, and detailed information about simple slopes.

## Usage

```
MODERATED_REGRESSION(data, DV, IV, MOD,
                     IV_type = 'numeric', IV_range = 'tumble',
                    MOD_type='numeric', MOD_levels='quantiles', MOD_range=NULL,
                     quantiles_IV = c(.1, .9), quantiles_MOD = c(.25, .5, .75),
                     COVARS = NULL,
                     center = TRUE,
                    plot_type = 'residuals', plot_title = NULL, DV_range = NULL,
                    Xaxis_label = NULL, Yaxis_label = NULL, legend_label = NULL,
                     JN_type = 'Huitema',
                     verbose = TRUE )
```
## Arguments

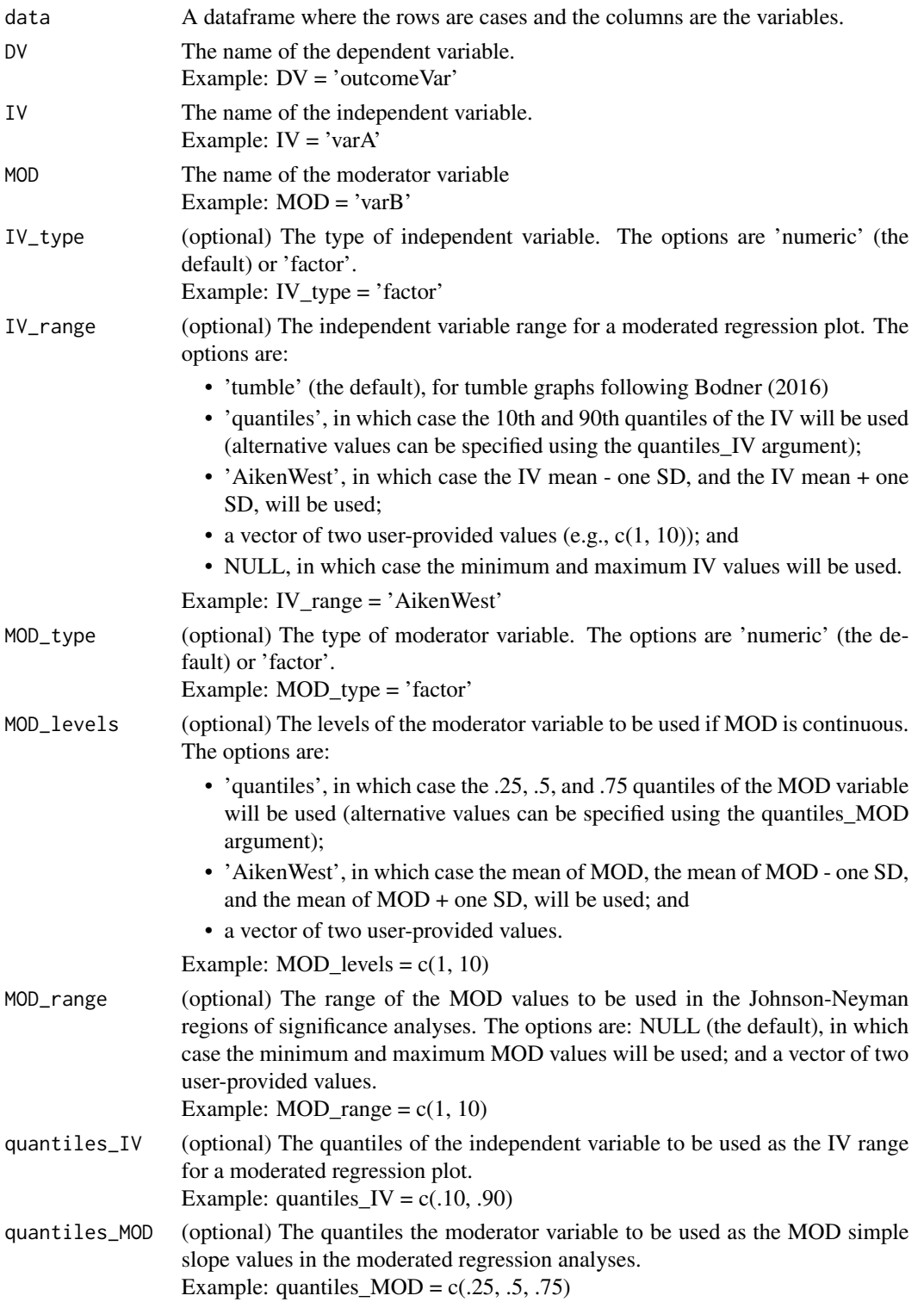

## MODERATED\_REGRESSION 21

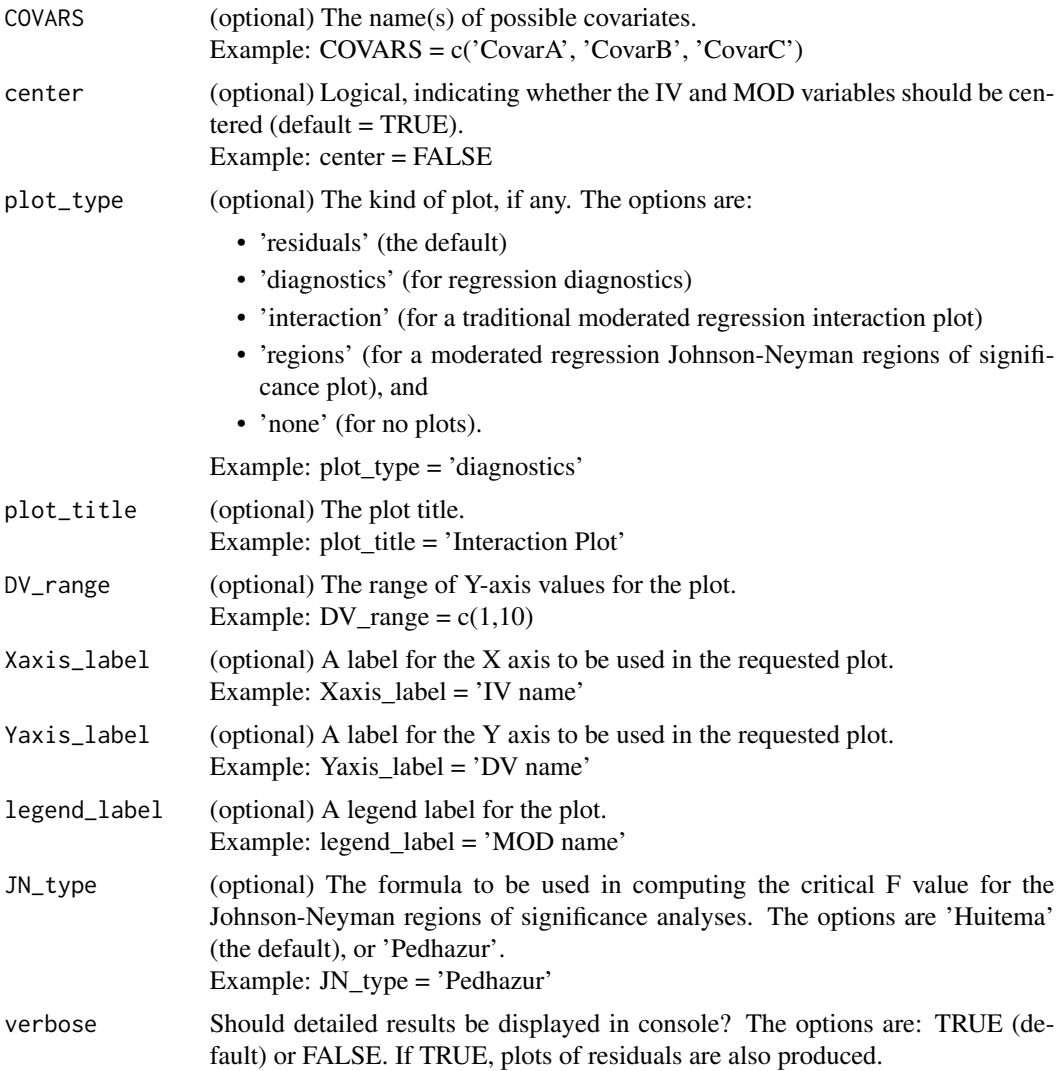

## Value

An object of class "MODERATED\_REGRESSION". The object is a list containing the following possible components:

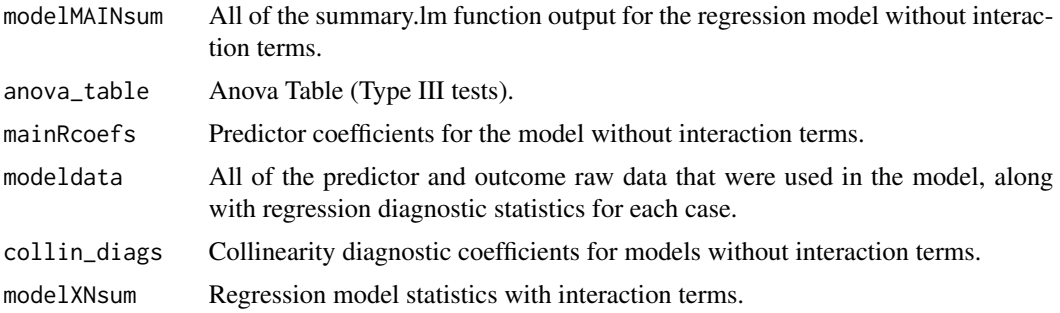

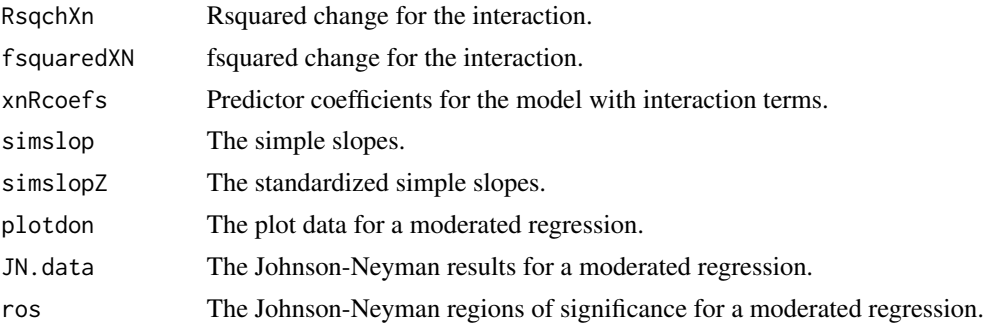

## Author(s)

Brian P. O'Connor

## References

Bodner, T. E. (2016). Tumble graphs: Avoiding misleading end point extrapolation when graphing interactions from a moderated multiple regression analysis. *Journal of Educational and Behavioral Statistics, 41,* 593-604.

Cohen, J., Cohen, P., West, S. G., & Aiken, L. S. (2003). *Applied multiple regression/correlation analysis for the behavioral sciences* (3rd ed.). Lawrence Erlbaum Associates.

Darlington, R. B., & Hayes, A. F. (2017). *Regression analysis and linear models: Concepts, applications, and implementation.* Guilford Press.

Hayes, A. F. (2018a). *Introduction to mediation, moderation, and conditional process analysis: A regression-based approach* (2nd ed.). Guilford Press.

Hayes, A. F., & Montoya, A. K. (2016). A tutorial on testing, visualizing, and probing an interaction involving a multicategorical variable in linear regression analysis. *Communication Methods and Measures, 11,* 1-30.

O'Connor, B. P. (1998). All-in-one programs for exploring interactions in moderated multiple regression. *Educational and Psychological Measurement, 58,* 833-837.

Pedhazur, E. J. (1997). *Multiple regression in behavioral research: Explanation and prediction.* (3rd ed.). Wadsworth Thomson Learning.

```
# moderated regression -- with IV_range = 'AikenWest'
MODERATED_REGRESSION(data=data_Lorah_Wong_2018, DV='suicidal', IV='burden', MOD='belong_thwarted',
                     IV_range='AikenWest',
                     MOD_levels='quantiles',
                     quantiles_IV=c(.1, .9), quantiles_MOD=c(.25, .5, .75),
                     center = TRUE, COVARS='depression',
                     plot_type = 'interaction', plot_title=NULL, DV_range = c(1,1.25))
```

```
# moderated regression -- with IV_range = 'tumble'
MODERATED_REGRESSION(data=data_Lorah_Wong_2018, DV='suicidal', IV='burden', MOD='belong_thwarted',
                     IV_range='tumble',
                     MOD_levels='quantiles',
                     quantiles_IV=c(.1, .9), quantiles_MOD=c(.25, .5, .75),
                     center = TRUE, COVARS='depression',
                     plot_type = 'interaction', plot_title=NULL, DV_range = c(1,1.25))
# moderated regression -- with numeric values for IV_range & MOD_levels='AikenWest'
MODERATED_REGRESSION(data=data_OConnor_Dvorak_2001, DV='Aggressive_Behavior',
                     IV='Maternal_Harshness', MOD='Resiliency',
                     IV_range=c(1,7.7),
                     MOD_levels='AikenWest', MOD_range=NULL,
                     quantiles_IV=c(.1, .9), quantiles_MOD=c(.25, .5, .75),
                     center = FALSE,
                     plot_type = 'interaction',
                     DV_{range} = c(1,6),
                     Xaxis_label='Maternal Harshness',
                     Yaxis_label='Adolescent Aggressive Behavior',
                     legend_label='Resiliency')
```
OLS\_REGRESSION *Ordinary least squares regression*

#### Description

Provides SPSS- and SAS-like output for ordinary least squares simultaneous entry regression and hierarchical entry regression. The output includes the Anova Table (Type III tests), standardized coefficients, partial and semi-partial correlations, collinearity statistics, casewise regression diagnostics, plots of residuals and regression diagnostics.

#### Usage

```
OLS_REGRESSION(data, DV, forced=NULL, hierarchical=NULL,
               COVARS=NULL,
               plot_type = 'residuals',
               verbose=TRUE, ...)
```
#### Arguments

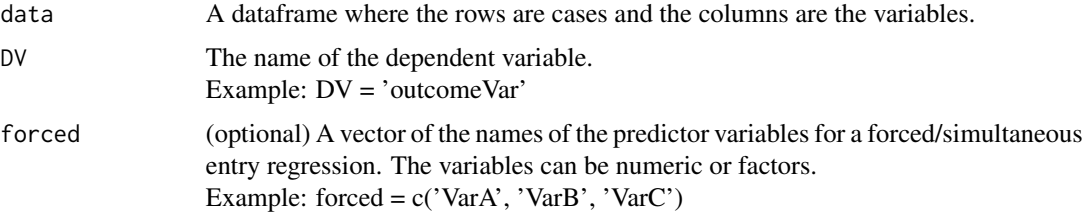

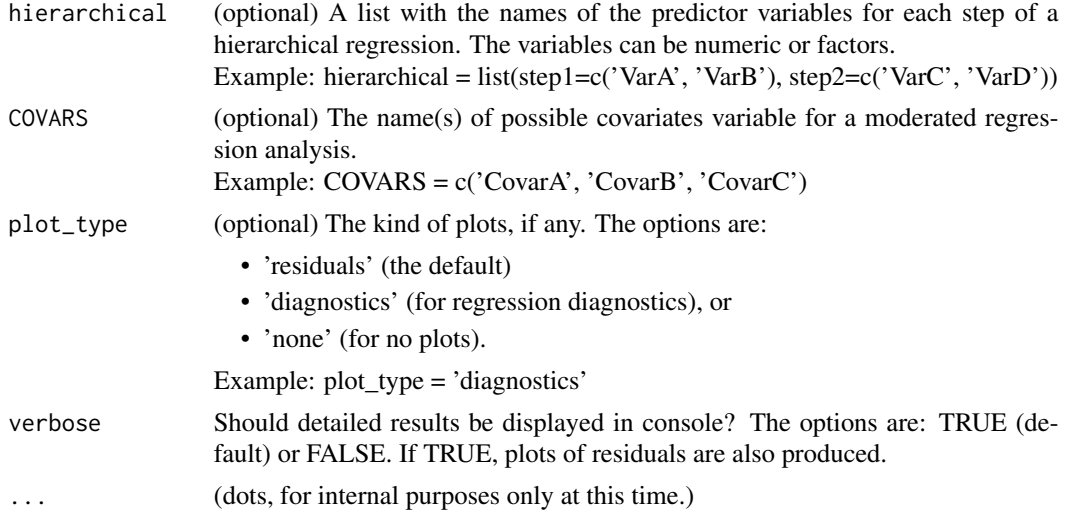

## Details

This function uses the lm function from the stats package, supplements the output with additional statistics, and it formats the output so that it resembles SPSS and SAS regression output. The predictor variables can be numeric or factors.

Good sources for interpreting residuals and diagnostics plots:

- [online.stat.psu.edu](https://online.stat.psu.edu/stat462/node/81/)
- [library.virginia.edu](https://library.virginia.edu/data/articles/diagnostic-plots)
- [andrew.cmu.edu](https://www.andrew.cmu.edu/user/achoulde/94842/homework/regression_diagnostics.html)
- [sthda.com](http://www.sthda.com/english/articles/39-regression-model-diagnostics/161-linear-regression-assumptions-and-diagnostics-in-r-essentials/)
- [boostedml.com](https://boostedml.com/2019/03/linear-regression-plots-fitted-vs-residuals.html)

## Value

An object of class "OLS\_REGRESSION". The object is a list containing the following possible components:

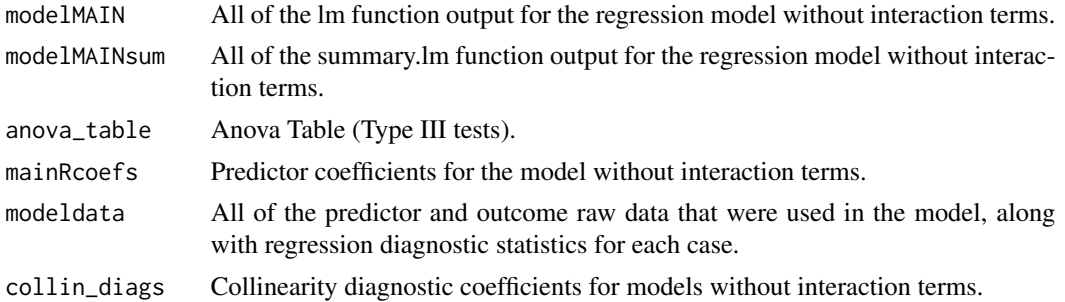

## Author(s)

Brian P. O'Connor

#### <span id="page-24-0"></span>PARTIAL\_COEFS 25

#### References

Bodner, T. E. (2016). Tumble graphs: Avoiding misleading end point extrapolation when graphing interactions from a moderated multiple regression analysis. *Journal of Educational and Behavioral Statistics, 41,* 593-604.

Cohen, J., Cohen, P., West, S. G., & Aiken, L. S. (2003). *Applied multiple regression/correlation analysis for the behavioral sciences* (3rd ed.). Lawrence Erlbaum Associates.

Darlington, R. B., & Hayes, A. F. (2017). *Regression analysis and linear models: Concepts, applications, and implementation.* Guilford Press.

Hayes, A. F. (2018a). *Introduction to mediation, moderation, and conditional process analysis: A regression-based approach* (2nd ed.). Guilford Press.

Hayes, A. F., & Montoya, A. K. (2016). A tutorial on testing, visualizing, and probing an interaction involving a multicategorical variable in linear regression analysis. *Communication Methods and Measures, 11,* 1-30.

O'Connor, B. P. (1998). All-in-one programs for exploring interactions in moderated multiple regression. *Educational and Psychological Measurement, 58,* 833-837.

Pedhazur, E. J. (1997). *Multiple regression in behavioral research: Explanation and prediction.* (3rd ed.). Wadsworth Thomson Learning.

### Examples

```
# forced (simultaneous) entry
head(data_Green_Salkind_2014)
OLS_REGRESSION(data=data_Green_Salkind_2014, DV='injury',
               forced = c('quads','gluts','abdoms','arms','grip'))
# hierarchical entry
OLS_REGRESSION(data=data_Green_Salkind_2014, DV='injury',
               hierarchical = list( step1=c('quads','gluts','abdoms'),
                                    step2=c('arms','grip'))))
```
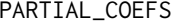

Standardized coefficients and partial correlations for multiple regres*sion*

#### **Description**

Produces standardized regression coefficients, partial correlations, and semi-partial correlations for a correlation matrix in which one variable is a dependent or outcome variable and the other variables are independent or predictor variables.

#### <span id="page-25-0"></span>Usage

PARTIAL\_COEFS(cormat, modelRsq=NULL, verbose=TRUE)

## Arguments

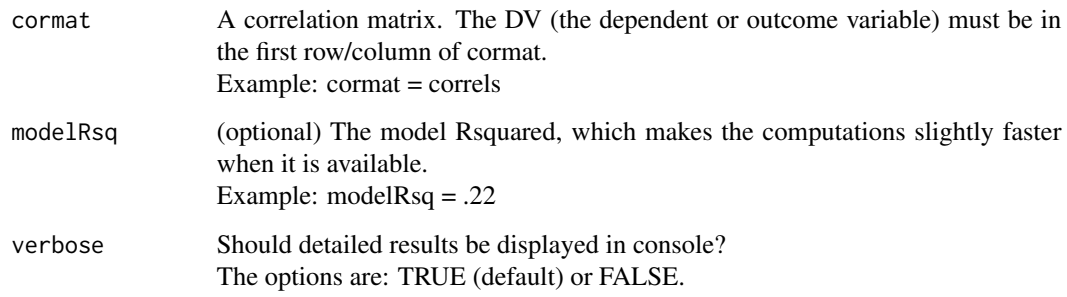

## Value

A data.frame containing the standardized regression coefficients (betas), the Pearson correlations, the partial correlations, and the semi-partial correlations for each variable with the DV.

## Author(s)

Brian P. O'Connor

## References

Cohen, J., Cohen, P., West, S. G., & Aiken, L. S. (2003). *Applied multiple regression/correlation analysis for the behavioral sciences* (3rd ed.). Lawrence Erlbaum Associates.

## Examples

PARTIAL\_COEFS(cormat = cor(data\_Green\_Salkind\_2014))

PLOT\_MODEL *Plots predicted values for a regression model*

## Description

Plots predicted values of the outcome variable for specified levels of predictor variables for OLS\_REGRESSION, MODERATED\_REGRESSION, LOGISTIC\_REGRESSION, and COUNT\_REGRESSION models from this package.

#### PLOT\_MODEL 27

### Usage

```
PLOT_MODEL(model,
           IV_focal_1, IV_focal_1_values=NULL,
           IV_focal_2=NULL, IV_focal_2_values=NULL,
           IVs_nonfocal_values = NULL,
           bootstrap=FALSE, N_sims=1000, CI_level=95,
           xlim=NULL, xlab=NULL,
           ylim=NULL, ylab=NULL,
           title = NULL,
           verbose=TRUE)
```
#### Arguments

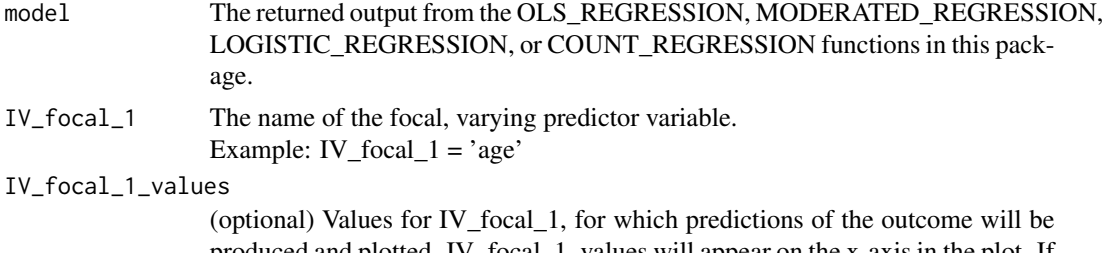

produced and plotted. IV\_focal\_1\_values will appear on the x-axis in the plot. If IV\_focal\_1 is numeric and IV\_focal\_1\_values is not provided, then a sequence based on the range of the model data values for IV\_focal\_1 will be used. If IV\_focal\_1 is a factor & IV\_focal\_1\_values is not provided, then the factor levels from the model data values for IV\_focal\_1 will be used. Example: IV focal 1 values =  $seq(20, 80, 1)$ 

Example: IV\_focal\_1\_values =  $c(20, 40, 60)$ 

IV\_focal\_2 (optional) If desired, the name of a second focal predictor variable for the plot. Example: IV\_focal\_2 = 'height'

#### IV\_focal\_2\_values

(optional) Values for IV\_focal\_2 for which predictions of the outcome will be produced and plotted. If IV\_focal\_2 is numeric and IV\_focal\_2\_values is not provided, then the following three values for IV\_focal\_2\_values, derived from the model data, will be used for plotting: the mean, one SD below the mean, and one SD above the mean. If IV\_focal\_2 is a factor & IV\_focal\_2\_values is not provided, then the factor levels from the model data values for IV\_focal\_2 will be used.

Example: IV\_focal\_2\_values =  $c(20, 40, 60)$ 

IVs\_nonfocal\_values

(optional) A list with the desired constant values for the non focal predictors, if any. If IVs\_nonfocal\_values is not provided, then the mean values of numeric non focal predictors and the baseline values of factors will be used as the defaults. It is also possible to specify values for only some of the IVs\_nonfocal variables on this argument.

Example: IVs\_nonfocal\_values = list( $\text{AGE} = 25$ , EDUC = 12)

bootstrap (optional) Should bootstrapping be used for the confidence intervals? The options are TRUE or FALSE (the default).

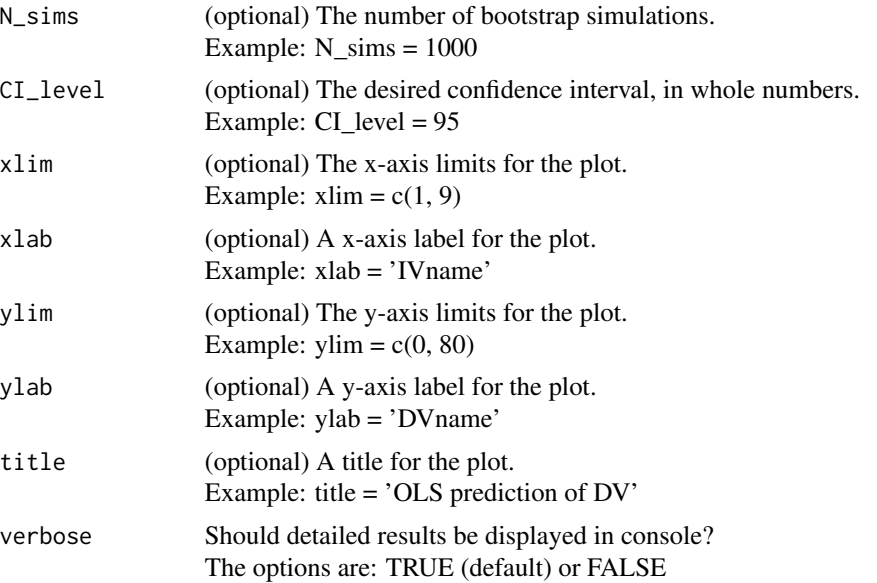

## Details

Plots predicted values of the outcome variable for specified levels of predictor variables for OLS\_REGRESSION, MODERATED\_REGRESSION, LOGISTIC\_REGRESSION, and COUNT\_REGRESSION models from this package.

A plot with both IV\_focal\_1 and IV\_focal\_2 predictor variables will look like an interaction plot. But it is only a true interaction plot if the required product term(s) was entered as a predictor when the model was created.

## Value

A matrix with the levels of the variables that were used for the plot along with the predicted values, confidence intervals, and se.fit values.

## Author(s)

Brian P. O'Connor

```
ols_GS <-
OLS_REGRESSION(data=data_Green_Salkind_2014, DV='injury',
               hierarchical = list( step1=c('age','quads','gluts','abdoms'),
                                    step2=c('arms','grip'))))
PLOT_MODEL(model = ols_GS,
```

```
IV_focal_1 = 'gluts', IV_focal_1_values=NULL,
IV_focal_2='age', IV_focal_2_values=NULL,
IVs_nonfocal_values = NULL,
bootstrap=TRUE, N_sims=1000, CI_level=95,
ylim=NULL, ylab=NULL, title=NULL,
```
verbose=TRUE)

```
ols LW < -MODERATED_REGRESSION(data=data_Lorah_Wong_2018, DV='suicidal', IV='burden', MOD='belong_thwarted',
                     IV_range='tumble',
                     MOD_levels='quantiles',
                     quantiles_IV=c(.1, .9), quantiles_MOD=c(.25, .5, .75),
                     COVARS='depression',
                     plot_type = 'interaction', DV_range = c(1, 1.25))PLOT_MODEL(model = ols_LW,
           IV_focal_1 = 'burden', IV_focal_1_values=NULL,
           IV_focal_2='belong_thwarted', IV_focal_2_values=NULL,
           bootstrap=TRUE, N_sims=1000, CI_level=95)
logmod_Meyers <-
 LOGISTIC_REGRESSION(data= data_Meyers_2013, DV='graduated',
                      forced= c('sex','family_encouragement') )
PLOT_MODEL(model = logmod_Meyers,
           IV_focal_1 = 'family_encouragement', IV_focal_1_values=NULL,
           IV_focal_2=NULL, IV_focal_2_values=NULL,
           bootstrap=FALSE, N_sims=1000, CI_level=95)
pois_Krem <-
 COUNT_REGRESSION(data=data_Kremelburg_2011, DV='OVRJOYED', forced=NULL,
                   hierarchical= list( step1=c('AGE', 'SEX_factor'),
                                       step2=c('EDUC','REALRINC','DEGREE')) )
PLOT_MODEL(model = pois_Krem,
           IV_focal_1 = 'AGE'IV_focal_2='DEGREE',
           IVs_nonfocal_values = list( EDUC = 5, SEX_factor = '2'),
           bootstrap=FALSE, N_sims=1000, CI_level=95)
```
REGIONS\_OF\_SIGNIFICANCE

*Plots of Johnson-Neyman regions of significance for interactions*

## **Description**

Plots of Johnson-Neyman regions of significance for interactions in moderated multiple regression, for both MODERATED\_REGRESSION models (which are produced by this package) and for lme models (from the nlme package).

#### Usage

```
REGIONS_OF_SIGNIFICANCE(model,
                        IV_range=NULL, MOD_range=NULL,
```
plot\_title=NULL, Xaxis\_label=NULL, Yaxis\_label=NULL, legend\_label=NULL, names\_IV\_MOD=NULL)

## Arguments

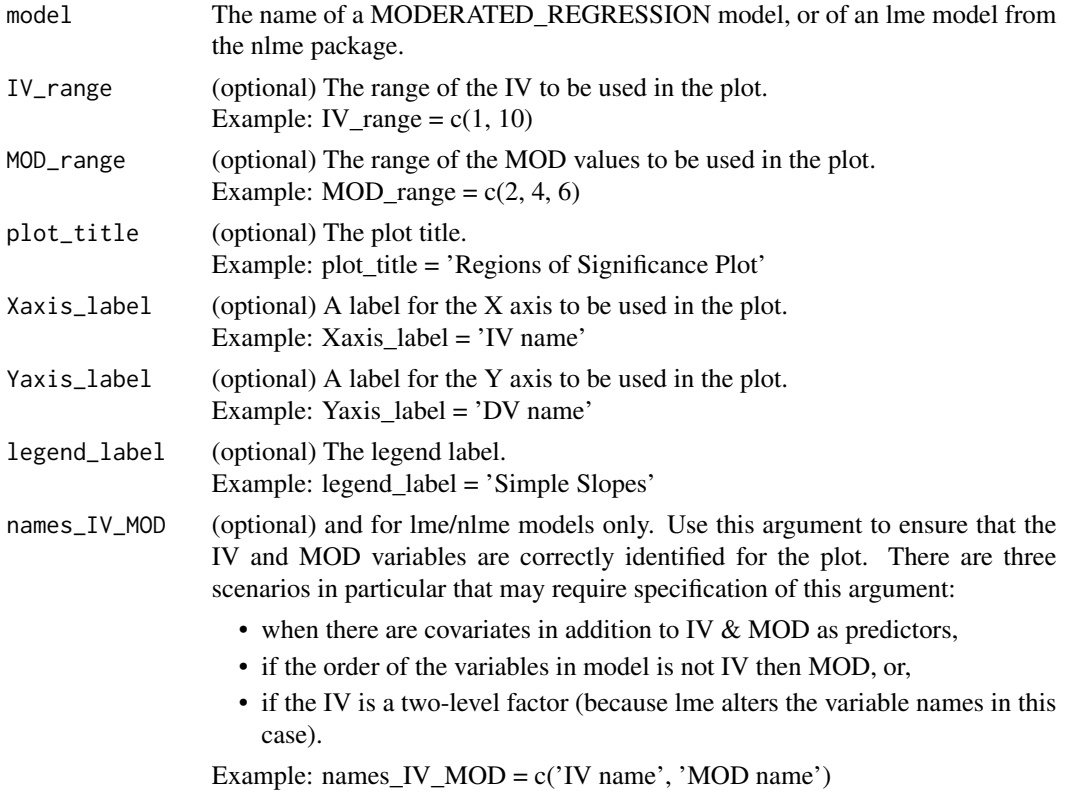

## Value

A list with the following possible components:

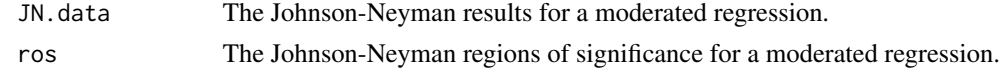

#### Author(s)

Brian P. O'Connor

## References

Bauer, D. J., & Curran, P. J. (2005). Probing interactions in fixed and multilevel regression: Inferential and graphical techniques. *Multivariate Behavioral Research, 40(3),* 373-400.

Huitema, B. (2011). *The analysis of covariance and alternatives: Statistical methods for experiments, quasi-experiments, and single-case studies.* John Wiley & Sons.

Johnson, P. O., & Neyman, J. (1936). Tests of certain linear hypotheses and their application to some educational problems. *Statistical Research Memoirs, 1,* 57-93.

Johnson, P. O., & Fey, L. C. (1950). The Johnson-Neyman technique, its theory, and application. *Psychometrika, 15,* 349-367.

Pedhazur, E. J. (1997). *Multiple regression in behavioral research: Explanation and prediction.* (3rd ed.). Wadsworth Thomson Learning

Rast, P., Rush, J., Piccinin, A. M., & Hofer, S. M. (2014). The identification of regions of significance in the effect of multimorbidity on depressive symptoms using longitudinal data: An application of the Johnson-Neyman technique. *Gerontology, 60,* 274-281.

```
head(data_Cohen_Aiken_West_2003_7)
CAW 7 < -MODERATED_REGRESSION(data=data_Cohen_Aiken_West_2003_7, DV='yendu',
                     IV='xage',IV_range='tumble',
                     MOD='zexer', MOD_levels='quantiles',
                     quantiles_IV=c(.1, .9), quantiles_MOD=c(.25, .5, .75),
                     plot_type = 'interaction')
REGIONS_OF_SIGNIFICANCE(model=CAW_7)
head(data_Bauer_Curran_2005)
HSBmod <-nlme::lme(MathAch ~ Sector + CSES + CSES:Sector,
                   data = data_Bauer_Curran_2005,
                   random = \sim1 + CSES|School, method = "ML")
summary(HSBmod)
REGIONS_OF_SIGNIFICANCE(model=HSBmod,
                        plot_title='Johnson-Neyman Regions of Significance',
                        Xaxis_label='Child SES',
                        Yaxis_label='Slopes of School Sector on Math achievement')
# moderated regression -- with numeric values for IV_range & MOD_levels='AikenWest'
mharsh_agg <-
 MODERATED_REGRESSION(data=data_OConnor_Dvorak_2001, DV='Aggressive_Behavior',
                       IV='Maternal_Harshness', IV_range=c(1,7.7),
                       MOD='Resiliency', MOD_levels='AikenWest',
                       quantiles_IV=c(.1, .9), quantiles_MOD=c(.25, .5, .75),
                       center = FALSE,
                       plot_type = 'interaction',
                       DV_{range} = c(1,6),
                       Xaxis_label='Maternal Harshness',
                       Yaxis_label='Adolescent Aggressive Behavior',
                       legend_label='Resiliency')
```
REGIONS\_OF\_SIGNIFICANCE(model=mharsh\_agg,

plot\_title='Johnson-Neyman Regions of Significance', Xaxis\_label='Resiliency',

Yaxis\_label='Slopes of Maternal Harshness on Aggressive Behavior')

# <span id="page-32-0"></span>Index

COUNT\_REGRESSION, [3](#page-2-0)

data\_Bauer\_Curran\_2005, [5](#page-4-0) data\_Bodner\_2016, [6](#page-5-0) data\_Chapman\_Little\_2016, [7](#page-6-0) data\_Cohen\_Aiken\_West\_2003\_7, [8](#page-7-0) data\_Cohen\_Aiken\_West\_2003\_9, [8](#page-7-0) data\_Green\_Salkind\_2014, [9](#page-8-0) data\_Halvorson\_2022\_log, [10](#page-9-0) data\_Halvorson\_2022\_pois, [11](#page-10-0) data\_Huitema\_2011, [11](#page-10-0) data\_Kremelburg\_2011, [12](#page-11-0) data\_Lorah\_Wong\_2018, [13](#page-12-0) data\_Meyers\_2013, [13](#page-12-0) data\_OConnor\_Dvorak\_2001, [14](#page-13-0) data\_Orme\_2009\_2, [15](#page-14-0) data\_Orme\_2009\_5, [15](#page-14-0) data\_Pedhazur\_1997, [16](#page-15-0) data\_Pituch\_Stevens\_2016, [16](#page-15-0)

LOGISTIC\_REGRESSION, [17](#page-16-0)

MODERATED.REGRESSION *(*MODERATED\_REGRESSION*)*, [19](#page-18-0) MODERATED\_REGRESSION, [19](#page-18-0)

OLS\_REGRESSION, [23](#page-22-0)

PARTIAL\_COEFS, [25](#page-24-0) PLOT\_MODEL, [26](#page-25-0)

REGIONS\_OF\_SIGNIFICANCE, [29](#page-28-0)

SIMPLE.REGRESSION *(*OLS\_REGRESSION*)*, [23](#page-22-0) SIMPLE.REGRESSION-package, [2](#page-1-0)